# 组件设置-坐标轴

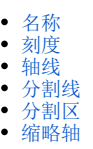

组件坐标轴的设置包括"名称、刻度、轴线、分割线、分割区、缩略轴"。

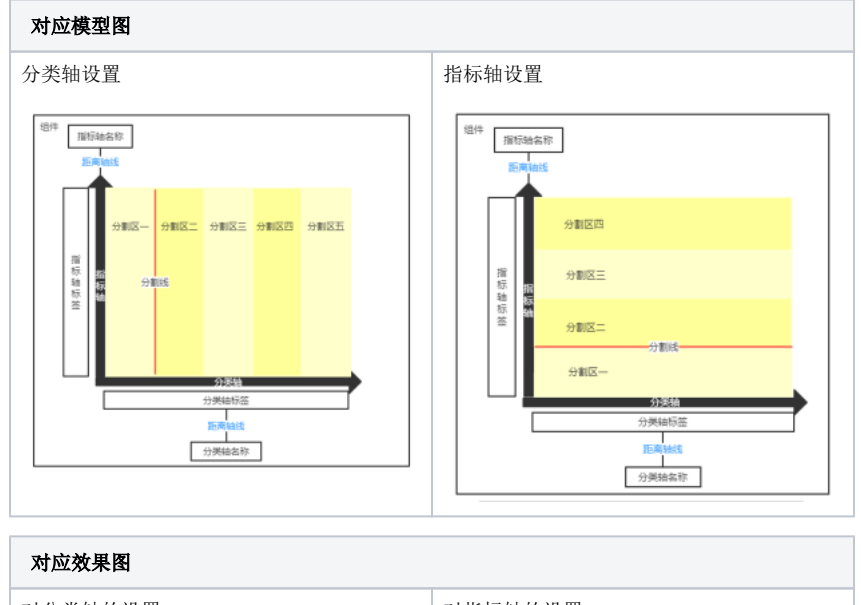

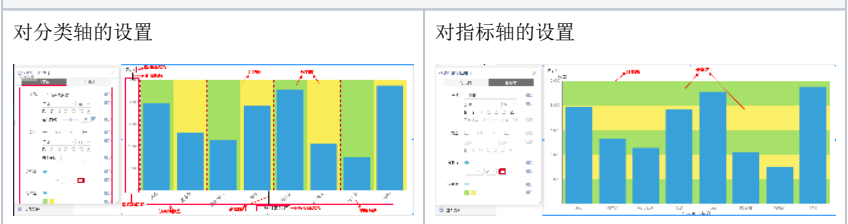

# <span id="page-0-0"></span>名称

#### 说明

对坐标轴名称的设置,包括"名称、样式、颜色、距离轴线"。

- 1. 名称: 设置坐标轴的名称。
- 2. 样式: 设置坐标轴名称的字体、字号大小和字形。
- 3. 颜色: 设置坐标轴名称的颜色。
- 4. 距离轴线: 是指坐标轴名称与坐标轴之间的距离。

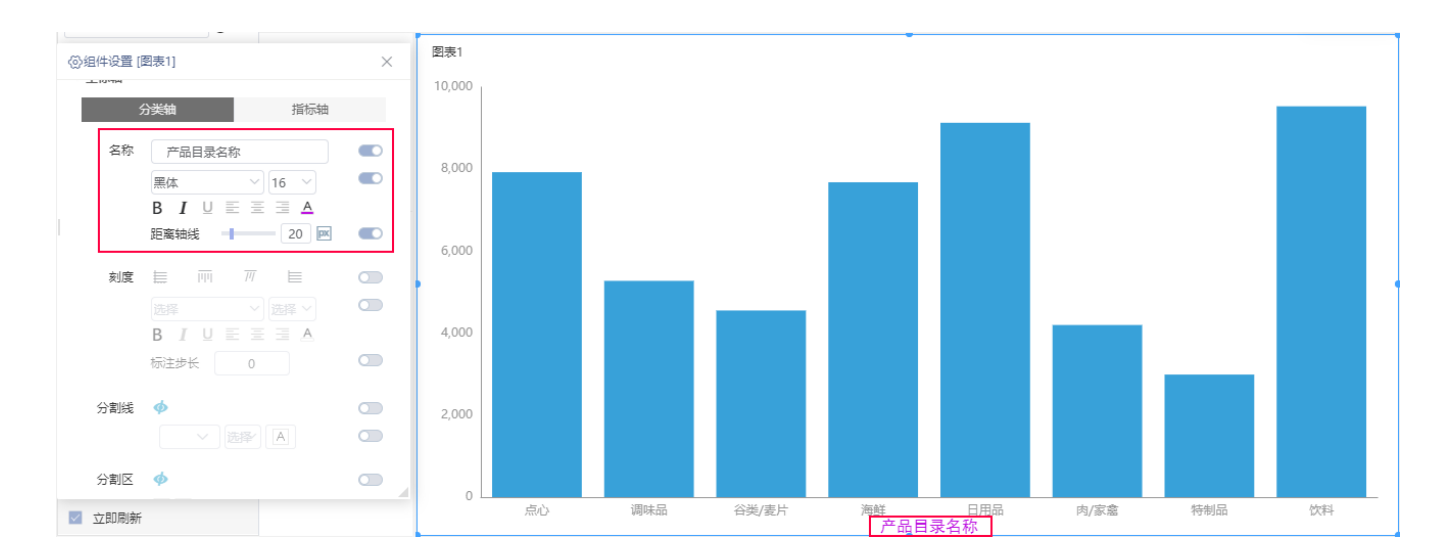

#### <span id="page-1-0"></span>刻度

#### 说明

对坐标轴刻度的设置,包括"标签显示、标签样式、颜色、标注步长"。

- 1. 标签显示:设置标签的显示形式,有"自动、垂直、倾斜、不显示"四种形式。
- 2. 标签样式:设置标签的字体、字号大小、字形和颜色。
- 3. 标注步长:设置分类轴标签显示的间隔。(注:指标轴没有这个设置项。)标注步长设置为0,表示显示所有标签;设置为1,表示隔一个标签 显示一个标签,以此类推。

#### 效果

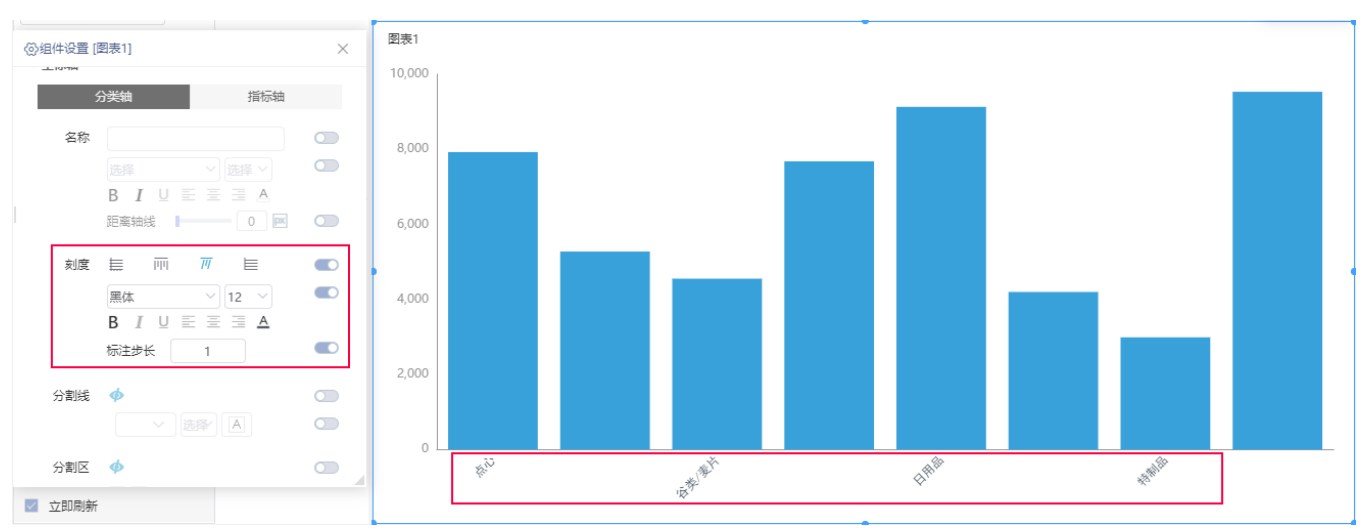

#### <span id="page-1-1"></span>轴线

#### 说明

对坐标轴轴线的设置,包括"轴线是否显示、轴线样式"。

- 1. 显示轴线:设置坐标轴是否显示轴线。
- 2. 轴线样式:设置轴线的样式,粗细和颜色。

#### 效果

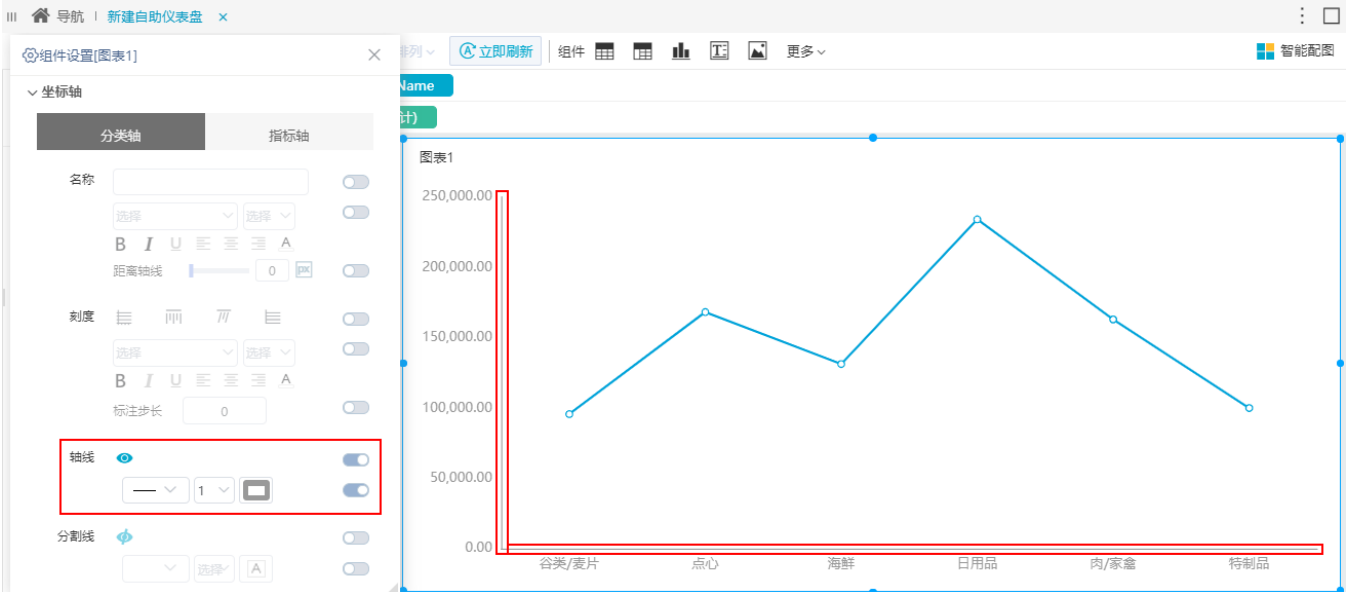

## <span id="page-2-0"></span>分割线

#### 说明

对坐标轴分割线的设置,包括"分割线是否显示、分割线样式"。

- 1. 显示分割线: 设置坐标轴是否显示分割线,分割线的分割是根据坐标轴的标签进行分割的。
- 2. 分割线样式: 设置分割线的样式, 粗细和颜色。

#### 效果

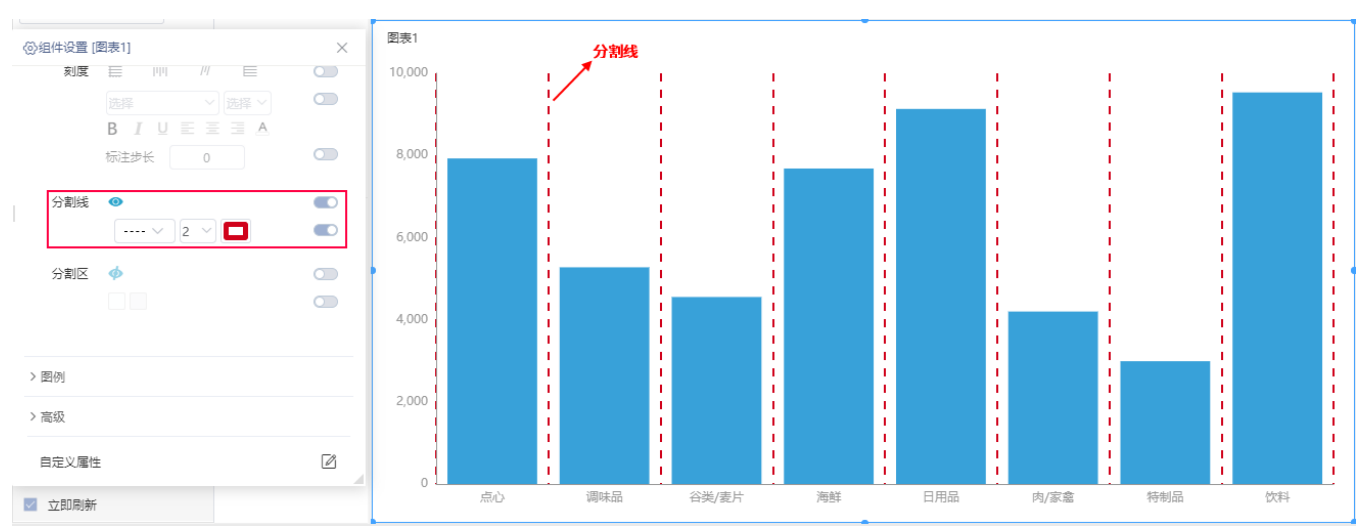

## <span id="page-2-1"></span>分割区

## 说明

对坐标轴分割区的设置,包括"分割区是否显示、分割区颜色"。

- 1. 显示分割区: 设置是否显示分割区。
- 2. 分割区颜色:分别设置分割区的颜色。

#### 效果

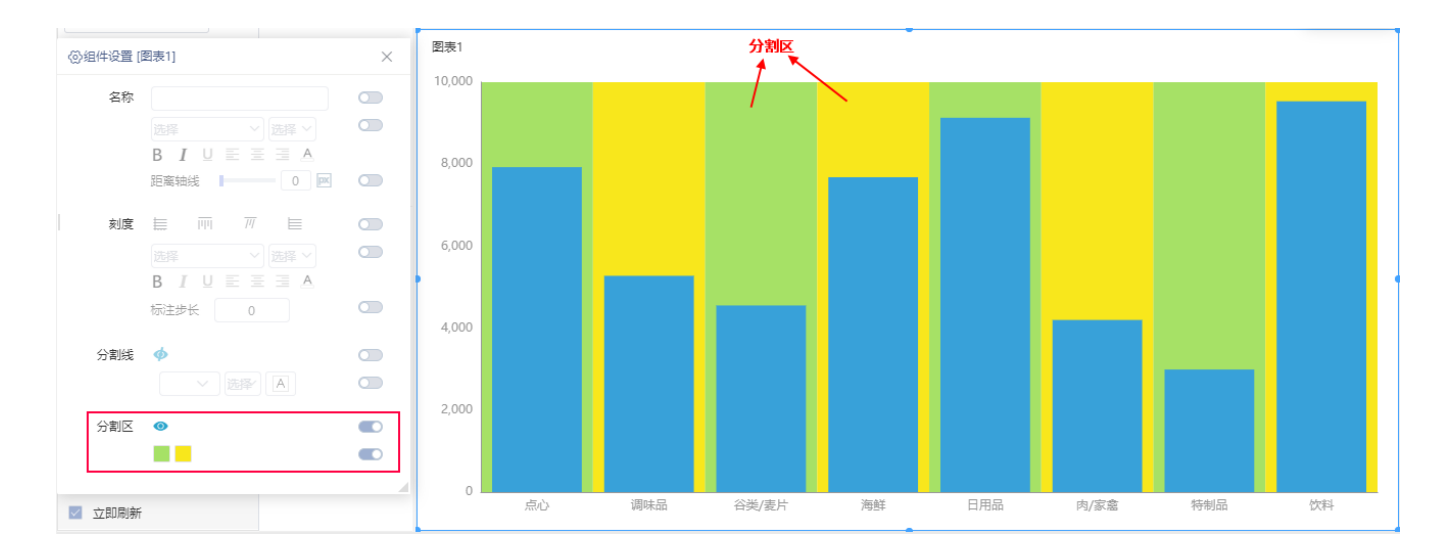

## <span id="page-3-0"></span>缩略轴

## 说明

缩略轴包含轴、滑块以及图表的缩略线图等元素;支持在PC端或移动端操作缩略轴,如:自定义选中区域、宽度以及自动定位点击区域。

### 效果

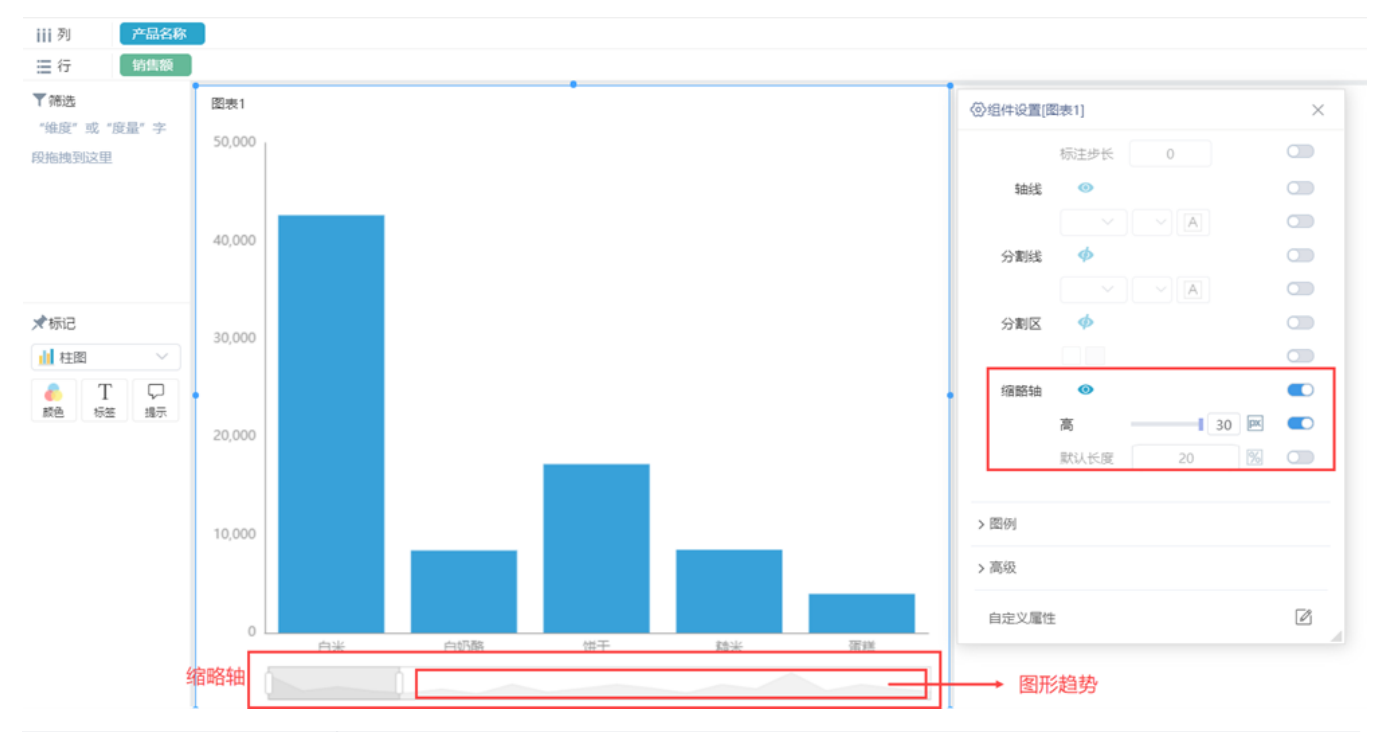

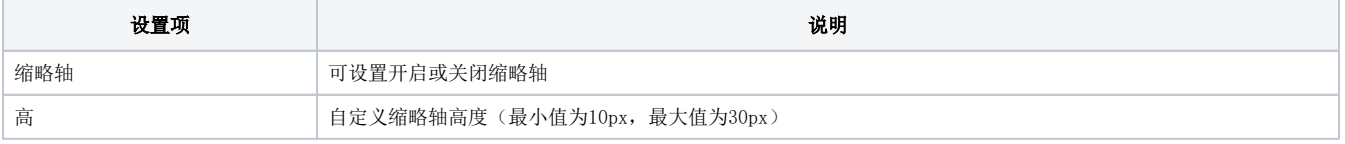

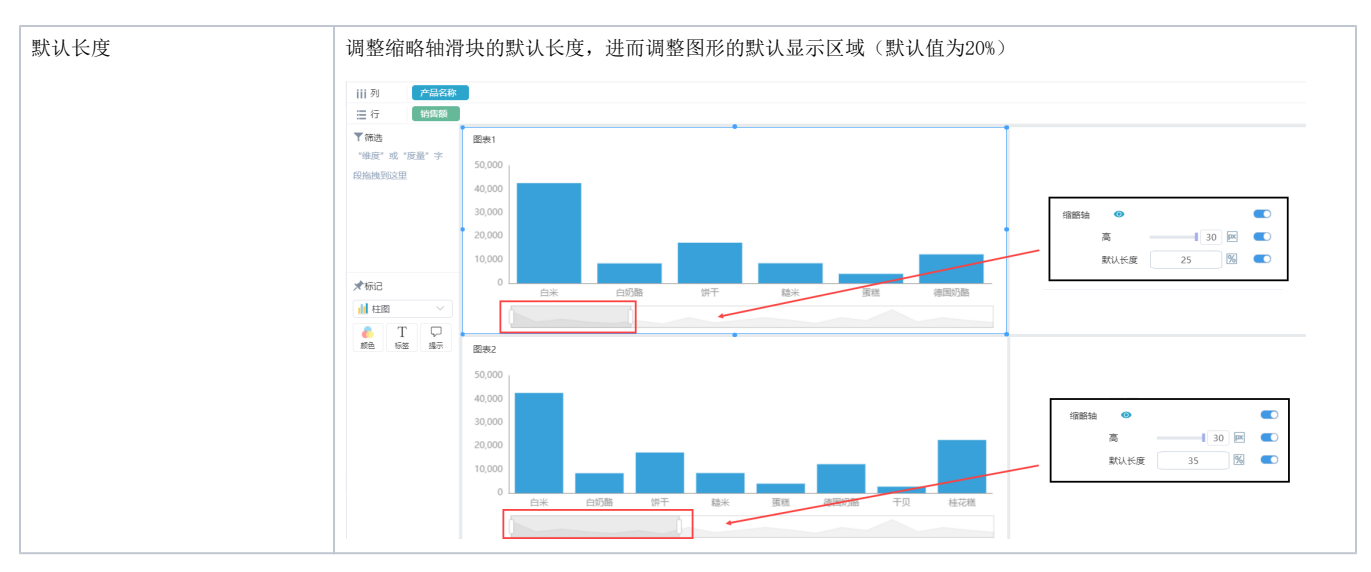

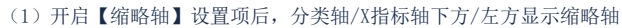

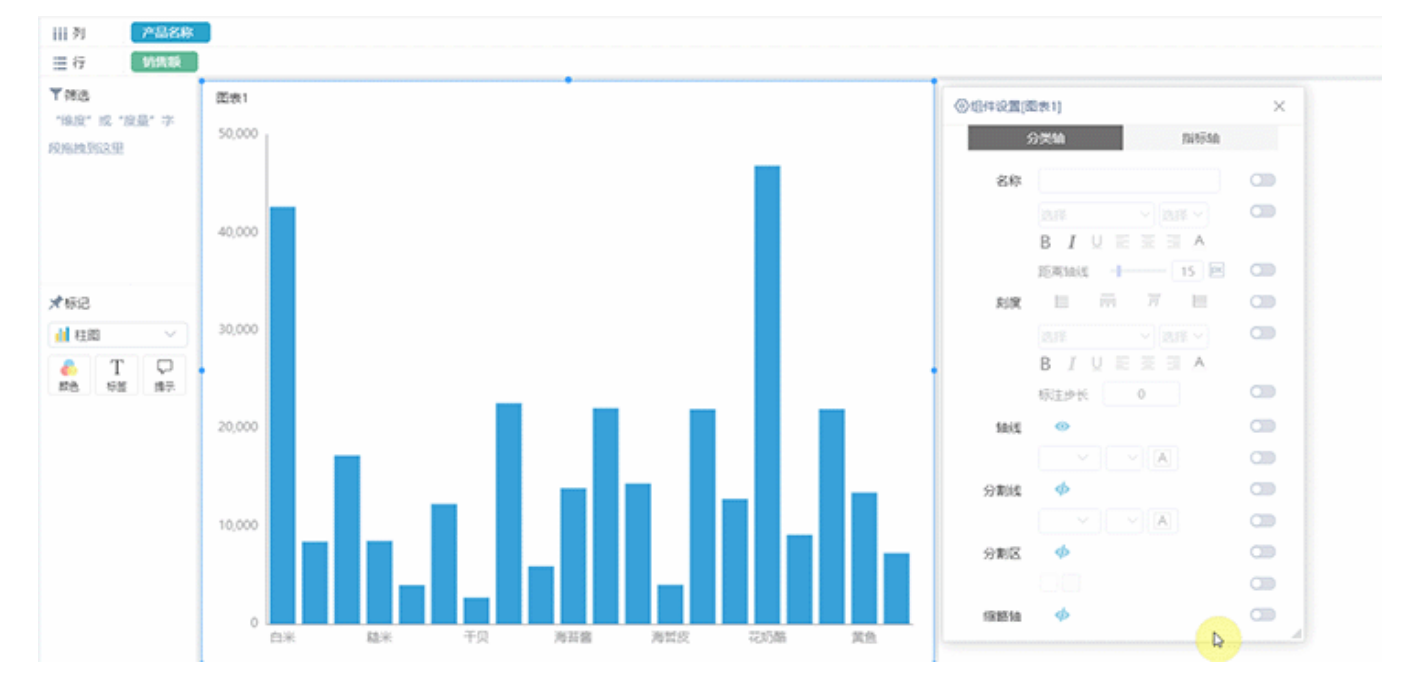

(2)拖拽滑块的两端,可调整图形显示的区域范围大小

(3)滑动滑块,以固定的宽度切换图形显示的区域

(4)点击缩略轴上,滑块外的位置,以鼠标点击处为选中区域的中心,自动调整图形显示区域

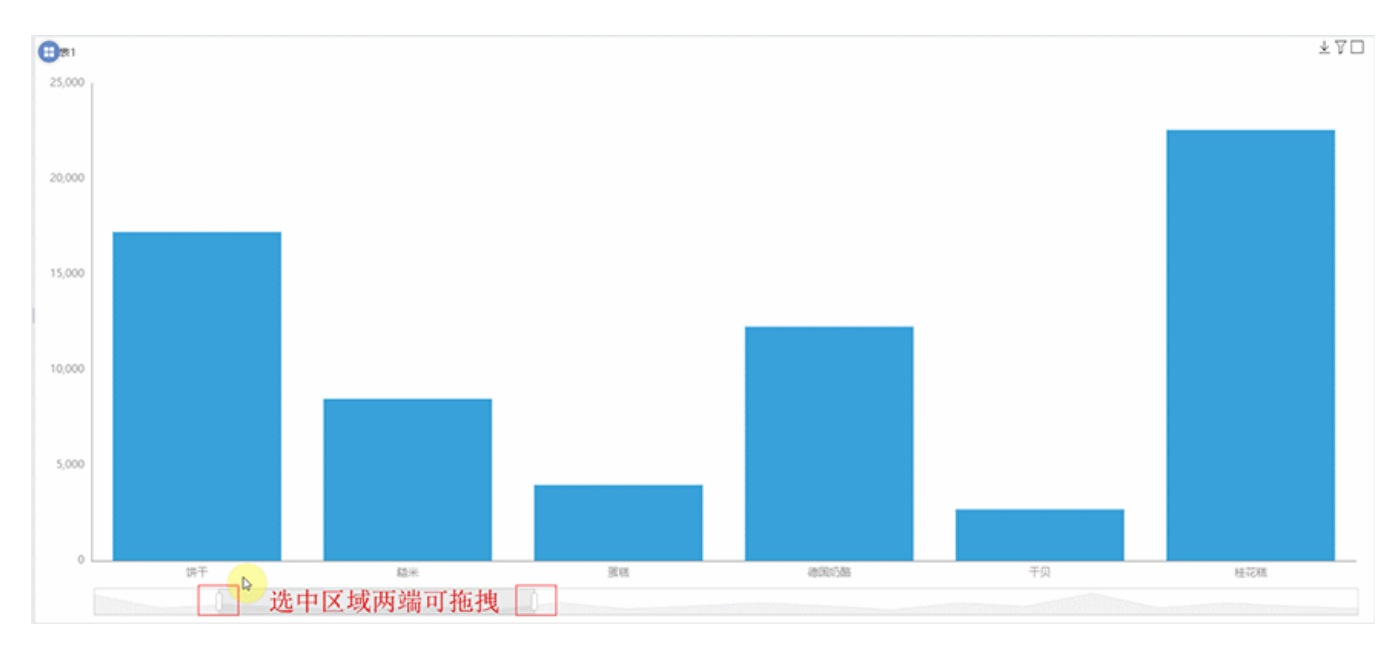

支持缩略图的图形类型如下图所示:

- 柱图、线图、面积图、单Y联合图、双Y联合图仅支持分类轴设置显示缩略图
- 散点图仅支持X指标轴设置显示缩略图